# "Meine Spendenaktion"

## In sechs Schritten zu Ihrer Spendenaktion!

- 1. Sie starten eine Aktion mit Klick auf den blauen Button "Jetzt Aktion starten"
- 2. Sollten Sie bereits über Zugangsdaten verfügen, können Sie diese in die dafür vorgesehenen Felder eintragen und sich anschließend einloggen. Haben Sie noch keine Zugangsdaten, können Sie sich schnell und unkompliziert registrieren
- 3. Nach der Registrierung erfolgt die Angabe Ihres Spendenthemas. Wählen Sie hier unter den angegebenen Kategorien das für Sie passende Event, z.B. "Persönlicher Anlass - Geburtstag" oder "Sportevent - Laufen/Walken" aus
- 4. Jetzt können Sie Ihre **Aktion selbst gestalten**
	- $\geq$  Fügen Sie Titel, Bild, Beschreibung und Laufzeit der Aktion ein
	- Hinweis: Eine Aktion können Sie auch nachträglich noch bearbeiten, z.B. das Spendenziel anpassen oder die Laufzeit verlängern
	- $\geq$  Die Beschreibung sollte Ihre Freunde und Bekannte direkt und persönlich ansprechen und im ersten Absatz darstellen, warum und wofür Sie spenden sammeln
	- Bitte beachten Sie: Die Kindernothilfe hat sich dazu verpflichtet, Not leidende Menschen weder in Texten noch auf Fotos entwürdigend darzustellen, bietet Patenkinder nicht katalogähnlich an und nötigt Menschen nicht mit extremen Formulierungen zum Spenden
	- $\geq$  Als Spendenziel empfehlen wir einen realistischen, realisierbaren Betrag (kein "Mondbetrag"), damit die Motivation für die Spender gewährleistet ist
	- Tragen Sie in dem Feld "Wunsch-Domain" eine Kurzform ihres Titels ohne Leerzeichen und Um laute ein (z.B. "Ullislauf")
- 5. Nun geht es darum, die Aktion zu bewerben. Schließlich sollen möglichst viele Freunde und Bekannte auf Ihre Aktion aufmerksam gemacht und zum Spenden animiert werden
- 6. Wenn Sie auf den Button "Jetzt einladen" klicken, finden Sie Ihre persönliche URL. Diese können Sie kopieren und per E-Mail an all Ihre Freunde, Bekannte und Verwandte senden
	- Die Aktionsseite kann direkt von Ihrem Netzwerk aufgerufen werden. Nach interner Prüfung werden ausgewählte Aktionen bzw. eine begrenzte Aktionsanzahl auch auf der Webseite der Kindernothilfe angezeigt

Je mehr Sie ihr persönliches Netzwerk aktivieren, desto erfolgreicher wird Ihre Spendenaktion! Das geht am besten über den Freundeskreis – am Kaffeetisch, per Twitter, Facebook oder auf Ihrer persönlichen Webseite. Wichtig ist hierbei, den Zweck der Spende in Ihrer Beschreibung zu erklären. Gern können Sie Ihre Aktion auch im Zweck binden, z.B. für Kinder in Afrika oder zum Schutz arbeitender Kinder.

## "Meine Spendenaktion"

### Sie wollen eine Aktion mit einer Spende unterstützen? So geht es!

- 1. Wählen Sie die gewünschte Aktion auf der Seite "Meine Spendenaktion" aus
	- $\geq$  Falls Sie eine E-Mail des Aktivisten mit einem Link erhalten haben, klicken Sie einfach auf den Link und die Aktion wird sofort für Sie sichtbar
- 2. Mit einem Klick auf den blauen Button "Spende jetzt" können Sie den Spendenbetrag, Ihren Namen und eine Nachricht eingeben
- 3. Name und Nachricht werden später unter der Spendenaktion veröffentlichtDer Name muss nicht dem Kontoinhaber entsprechen. Es kann auch nur ein Vorname angegeben werden
- 4. Geben Sie im nächsten Schritt bitte die Daten für den Lastschrifteinzug ein oder zahlen Sie mit Ihrer Kreditkarte
- 5. Ihre Spende wird zum 15. bzw. 30 des Monats vom Konto abgebucht. Eine steuerwirksame Bestätigung erhalten Sie automatisch mit dem Dankschreiben von uns

#### **Über Kindernothilfe e.V.**

Die Kindernothilfe setzt sich seit über 50 Jahren für Not leidende Kinder in 30 Ländern Asiens, Afrikas und Lateinamerikas ein. Sie fördert fast 780.000 Kinder und ihre Familienmit nachhaltigen Entwicklungsprojekten und leistet Humanitäre Hilfe. Für den verantwortungsvollen Umgang mit Spendengeldern trägt sie das DZI-Spenden-Siegel und wurde im Rahmen des Transparenzpreises mehrfach ausgezeichnet.

## Herzlichen Dank für Ihr Engagement!

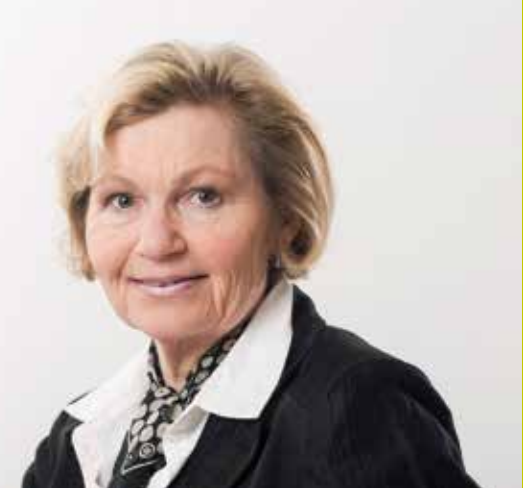

### Sprechen Sie uns an

#### **Kontakt und Hilfe**

Fragen? Gern hilft Ihnen Petra Kalkowski weiter: Kindernothilfe e.V. Düsseldorfer Landstraße 180 47249 Duisburg Telefon: 0203 7789-**164 E-Mail: petra.kalkowski@kindernothilfe.de**